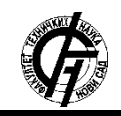

**UDK: 72:004 DOI: <https://doi.org/10.24867/07FA06Bojovic>**

# **INTERAKTIVNA VIZUALIZACIJA PAMETNOG STANA KORIŠĆENJEM** *UNREAL ENGINE***-A**

# **INTERACTIVE VISUALIZATION OF A SMART APARTMENT USING** *UNREAL ENGINE*

### Bogdana Bojović, *Fakultet tehničkih nauka, Novi Sad*

#### **Oblast – ARHITEKTURA**

**Kratak sadržaj –** *U radu je analiziran problem interaktivne arhitektonske vizualizacije pomoću koje je prikazan primer pametnog stana sa određenim funkcijama. Kako pametni stanovi podrazumevaju prilagođavanje ambijenta željama korisnika, obično postoji problem kako to predočiti korisniku, a da bude efikasno, uverljivo i ekonomično. Ono što je najznačajnija funkcija sistema kućne automatike u pametnim stanovima su programski scenariji, te su kroz ovaj rad, koji podrazumeva tri takva scenarija, u programu Unreal Engine, prikazane funkcije adekvatne za svaki od njih. Cilj rada jeste istražiti mogućnosti što realističnijeg simuliranja funkcija koje ovakvi stanovi poseduju.*

**Ključne reči:** *pametni stanovi, Unreal Engine, kućna automatika, interaktivna arhitektonska vizualizacija*

**Abstract** – *This paper analyses the problem of creating an interactive architectural visualization that shows an example of a smart apartment with specific functions. As smart apartments imply customizing the environment to the wishes of the user, there is usually a problem of how to present it to the user while being efficient, convincing and economical. The most important function of the home automation system in smart homes are programming scenarios. Through this project, which involves three such scenarios, all adequate functions for each of them are presented using Unreal Engine. The main goal of this project is to explore the possibilities of simulating the functions of such apartments as realistic as possible.*

**Keywords:** *smart apartments, Unreal Engine, home automation, interactive architectural visualization*

### **1. UVOD**

Arhitektonska vizualizacija predstavlja složen proces izrade modela, postavljanje scena sa modelima prema unapred utvrđenom planu ili ideji, postavku materijala, kao i postavljanje virtuelnih izvora svetlosti na scenu kako bi se nakon renderovanja dobila fotorealistična slika [1].

Nekada je cilj vizualizacije precizno prikazan prostor, zatim isticanje detalja ili određenih prostornih odnosa, a nekada vizualizacija podrazumeva prikazivanje nekog specifičnog ambijenta [2].

## **NAPOMENA:**

**Ovaj rad proistekao je iz master rada čiji mentor je bila dr Vesna Stojaković, vanr. prof.**

\_\_\_\_\_\_\_\_\_\_\_\_\_\_\_\_\_\_\_\_\_\_\_\_\_\_\_\_\_\_\_\_\_\_\_\_\_\_\_\_\_\_\_\_\_\_

Stoga, u doba kada je tehnologija računarske grafike znatno uznapredovala, a istovremeno dolazi do novih načina gradnje, kompjutersko prezentovanje prostora odlazi korak dalje - dolazi do stvaranja interaktivnih arhitektonskih vizualizacija.

Interaktivna arhitektonska vizualizacija podrazumeva prikazivanje prostora uz mogućnost kretanja u realnom vremenu kroz sam prostor, i najčešće uz mogućnost menjanja određenih parametara unutar prikazane scene. Ovakav tip vizualizacije omogućava bliže prikazivanje jednog od novih tipova gradnje, a to su takozvani pametni stanovi.

Razmatranje kako najbolje prikazati ovakvu vrstu arhitektonskog ostvarenja, ali i značaj i neophodnost ineraktivne arhitektonske vizualizacije, jesu predmet ovog rada. Takođe je neophodno i osvrnuti se na prednosti i mane ovakvog načina prikaza kao bitnog tehničkog napretka, ali i novog doživljaja virtuelnog sveta.

#### **2. INTERAKTIVNA ARHITEKTONSKA VIZUALIZACIJA**

Poslednjih godina arhitektonska vizualizacija dostigla je brojne promene. Nekada je ona podrazumevala samo crtanje planova i crtežom predstavljene krajnje izglede budućeg objekta. Međutim, nešto kasnije, javlja se potreba za što realističnijim prikazom prostora i stoga dolazi do sve većeg razvoja softvera za modelovanje i renderovanje.

Kako je napredovao način gradnje i sve je veća želja za boljom prezentacijom objekata, dolazi i do sve veće primene interaktivne arhitektonske vizualizacije. U današnje vreme, jedan od novih načina gradnje jeste projektovanje i izrada takozvanih pametnih stanova. Ova vrsta stanova nije tačno definisan pojam, i za različite profesije on ima različito značenje.

Ekolozi će reći da je u pitanju stan napravljen u skladu sa prirodom, građevinci da se radi o objektu sagrađenom od ekoloških materijala, dok će električari taj pojam koristiti kao opis vrste instalacija koje se postavljaju u stanu [3]. Međutim, ono što je najbitnije za razumevanje i definisanje ovog pojma, i njegovu primenu u ovom radu, jeste da pametan stan odlikuje sposobnost da prikupljanjem informacija pravilno reaguje i izvršava određene radnje.

Sa ciljem da se ovakav objekat prikaže u najboljem izdanju, pristupa se interaktivnoj arhitektonskoj vizualizaciji. Ona podrzumeva kreiranje scene željenog stana, kao i kreiranje funkcija koje korisnik sam može menjati. Za

potrebe delimično interaktivne vizualizacije mogu se upotrebiti i 360 renderi, ili animacije, međutim, takav način realizacije je skup u smislu resursa računarske grafike, ali i vremena.

Iz tog razloga u ovom radu je napravljeno istraživanje kako kreirati takvu vizualizaciju u programu *Unreal Engine*, koji pruža mogućnost *real time* interakcije i promenu stanja scene samo jednim klikom.

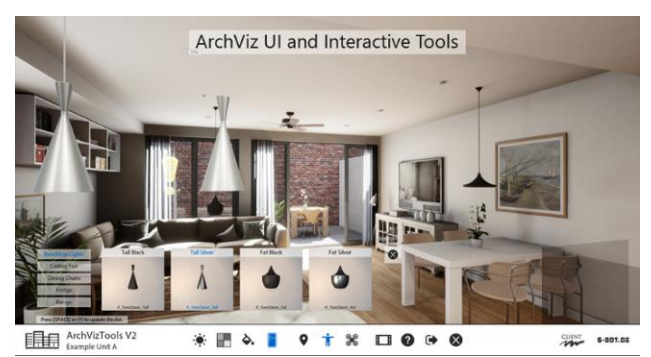

Slika 1. *Primer interaktivne arhitektonske vizualizacije*

## **3. SIMULACIJA KUĆNE AUTOMATIKE PAMETNOG STANA U PROGRAMU** *UNREAL ENGINE*

*Unreal Engine* predstavlja program koji je prvenstveno nastao za potrebe *gaming* industrije. Međutim, prethodnih nekoliko godina, sve je veća upotreba ovog programa i u arhitekturi, upravo zbog njegove mogućnosti novog tipa prezentovanja prostora klijentima.

Ono što karakteriše kreiranje ovakve vrste vizualizacije jeste programiranje u *Unreal Engine*-u, odnosno *Blueprint* programiranje. Ovakva vrsta kreiranja događaja u sceni je intuitivna i za razliku od, na primer *C++* programiranja, korisnik je u mogućnosti da iz baze funkcija koje poseduje *Unreal Engine* odabere jednu čije se mogućnosti prikažu na ekranu i iz koje dalje može da kreira naredne događaje ili radnje koje želi da prikaže.

Stoga je ova vrsta programiranja više vizuelna i omogućava korisniku lakše povezivanje radnji.

U radu je kroz ovakvu vrstu programiranja, kreirana scena sa funkcijama, koje se najlakše objašnjavaju kao niz događaja, koje predstavljaju okidače neke naredne radnje. Dakle, ukoliko korisnik pritisne taster miša ili dugme na tastaturi, to će biti uzrok sledećeg događaja, na primer doći će do podizanja roletni u sceni ili neke druge radnje, u zavisnosti od toga kako su u celosti programirani.

### **3.1. Pripremanje scene i importovanje u** *Unreal Engine*

Kao što je već navedevno, arhitektnoska vizualizacija predstavlja složen proces. Ona zahteva korišćenje više softverskih paketa, od onih za modelovanje, preko onih za teksturisanje, a i postprodukciju.

Kako bi arhitektama ili drugim korisnicima koji se ređe susreću sa *game engine*-om, bilo olakšano modelovanje, teksutrisanje i pripremanje scene u programima sa kojima su već upoznati, omogućeno je importovanje već pripremljenih scena u sam *Unreal Enigine*.

Dakle, moguće je celu scenu napraviti u nekom od programa za modelovanje, kao što je *3ds Max*, dodati teksture i postaviti svetla, a zatim sve to prebaciti u *Unreal Engine*.

Ovaj postupak omugućen je korišćenjem *plug in*-a, pod nazivom *DataSmith*. *Plug in* predstavlja dodatak koji olakšava rad u samom ili rad među različitim programima. Ovaj plug in, može se preuzeti sa *Epic* sajta, gde se u delu *Library* nalazi link za njegovo preuzimanje i instaliranje.

Nakon toga potrebno ga je instalirati i za *3ds Max*. Instaliranjem *DataSmith plug in*-a, olakšano je eksportovanje scene i njeno ubacivnje u *Unreal Engine*, gde je dalje potrebno nastaviti sa kreiranjem interaktivne vizualizacije. Iz *3ds max*-a potrebno je gotov fajl eksportovati sa .*udatasmith* ekstenzijom i zatim ga importovati u *Unrael Engine*.

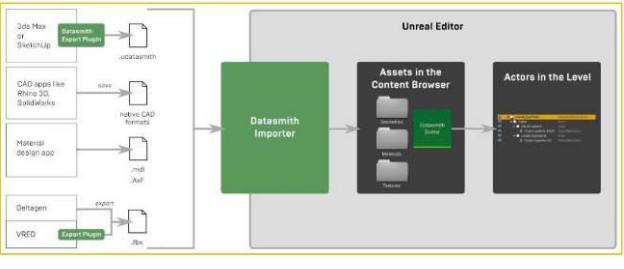

Slika 2. *Primer interaktivne arhitektonske vizualizacije*

Ono što je važno jeste obratiti pažnju na geometriju (potrebno je da mrežu poligona čine četvorouglovi ili trouglovi), teksture, modele koji su instance i na koordinatne sisteme objekata.

Ovo su neke od stavki koje mogu izazvati artefakte kada se importuju i zato je potrebno napraviti dobru pripremu scene pre ubacivanja. Kako je sam rad fokusiran na kreiranje vizualizacije u *Unreal Engine*-u, scena nije posebno modelovana. Nakon pripremljene scene, pristupljeno je osmišljavanju načina kako najbolje prikazati funkcije pametnog stana. Istražene su njegove osobine i zaključeno je da je najefikasniji način za prikazivanje što više funkcija odjednom, upravo kreiranje nekoliko scenarija kroz koje bi te funkcije bile približene klijentu.

# **3.2 Simulacija funkcija pametnog stana kroz scenarije**

Ono što je najznačajnija funkcija sistema kućne automatike u pametnim stanovima su programski scenariji. Scenario podrazumeva vezivanje više komandi (događaja) u jednu sekvencu, pri čemu se te komande aktiviraju jednim pritiskom tastera i izvršavaju se simultano jedan za drugim po željenom redosledu [4]. U samom radu osnovna ideja bila je napraviti vizualizaciju koja bi podrazumevala nekoliko scenarija, koje korisnik može da izabere.

I upravo ti scenariji jesu metode kroz koje su pokazane određene funkcije koje je u *Unreal Engine*-u moguće izvršiti. Takođe, selekcija primera kako prikazati i kako bolje istražiti samu temu, vršena je prvenstveno u odnosu na to šta pametni stanovi zaista mogu pružiti i šta je to što ih razlikuje od ostalih tipova gradnje.

Stoga su za ovo istraživanje odabrana tri scenarija, koja objedinjuju što više funkcija. Ti scenariji su: jutarnji ambijent, mbijent bioskop, kao i romantični ambijent, a njihovo programiranje objašnjeno je u daljem tekstu.

### **3.2.1 Programiranje funkcija za scenario: "Jutarnji ambijent"**

Kada je osmišljeno koji su to scenariji koji će povezati većinu funkcija pametnog stana, pristupljeno je njihovom programiranju. Međutim, pre kreiranja bilo kog od ovih scenarija, potrebno je napraviti inicijalnu postavku scene. Ta postavka podrazumeva određeni intenzitet svetla, položaj roletni i odsustvo muzike. Ovakav ambijent stvoren je kako bi korisnik ukoliko odabere bilo koji od scenarija lako uočio promene i shvatio šta je cilj ovakve interaktivne arhitektonske vizualizacije.

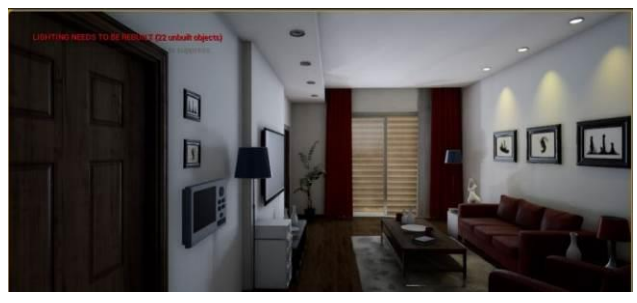

Slika 3. *Prikaz inicijalne scene*

Prvi od scenarija koje je programiran jeste onaj koji podrazumeva jutranjni ambijent. Pre početka programiranja, razmotreno je koje su to sve funkcije koje ovakav ambijent podrzumeva. Tačnije, koji su to simboli koji odlikuju ovaj scenario. Zaključeno je da su to: podignute roletne, zatim ugašena svetla iz inicijalne scene i upaljeno svetlo u kuhinji, kao i puštanje jutarnje muzike na muzičkom stubu.

Kada su sve situacije osmišljene započeto je programiranje. Prvi korak jeste gašenje svetla. Ono što je bilo potrebno uraditi jeste napraviti jedan *Trigger box*, odnosno zapreminsku kutiju, na mestu gde se nalazi tabla za promenu scenarija. Zatim je isprogramirano, da kada se desi kolizija između korisnika i *Trigger box-*a, dođe i do promene intenziteta svetla, što je izvršeno uz pomoć funkcije *Set intensity*.

Sledeći korak kod programiranja ove scene je animiranje roletni. One su najpre, u delu za animiranje, postavljene u početnu i krajnju pozu, gde je dalje podešen nčin interpolacije između *key frame*-ova. Kada je animacija napravljena, potrebno ju je vezati za okidač događaja, što je u ovom slučaju dugme M na tastaturi. Takođe, funkcijom *Gate*, regulisano je da li animacija ide u "pravom" smeru ili je potrebno primeniti *reverse mood*.

Nakon toga, dodata je i muzika kako bi se postigao što realističniji efekat.

Za kreiranje muzike bilo je potrebno napraviti *Sound* klase za svaki zvuk, kao i po dva *Sound Mix*-a. Jedan *Sound Mix* predstavlja zvuk koji je skroz utišan, dok drugi služi za njegovo ponovno puštanje. Takođe, u programiranju je važno voditi računa da se obezbede svi slučajevi koje korisnik može da izabere. To je postignuto dodavnjem funkcija *Gate* i *Flip/Flop*.

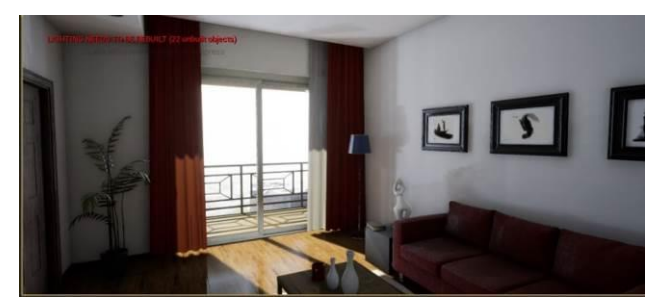

Slika 4. *Prikaz scene – "Jutarnji ambijent"*

### **3.2.2 Programiranje funkcija za scenario: "Ambijent bioskop"**

Nakon što su isprogramirane funkcije za scenario koji predstavlja jutarnji ambijent, kreirane su funkcije za naredni scenario, a to je bioskopski ambijent.

Kao i kod prvog scenarija, programiranje je započeto promenom svetla. U ovom slučaju odabrano je da budu upaljena dva svetla, smanjenog intenziteta i plave boje. Ove promene izvrešene su na isti način kao i za prvi scenario, samo što je za promenu boje primenjena još i funkcija *Set Light Color*.

Nakon toga, potreno je proveriti stanje animacije roletni, i odabrati ili pravilan tok animacije ili *reverse mode*, a sve sa ciljem da one budu spuštene u ovom scenariju.

Kada su podešena svetla i animacija, naredni korak jeste dodavanje video teksture i puštanje filma na *TV*-u. Ovaj postupak podrazumevao je kreiranje novog *File Media Source*-a koji je u stvari video koji želimo da pustimo. Nakon toga bilo je potrebno kreirati i jedan novi *Media Player* koji zatim kreira i teksturu sa dodeljenim video sadržajem. Na sledećem slikama prikazan je izgled scenarija: "Ambijent bioskop".

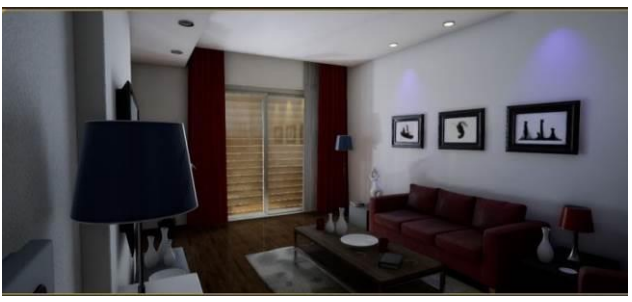

Slika 5. Prikaz scene – "Ambijent bioskop"

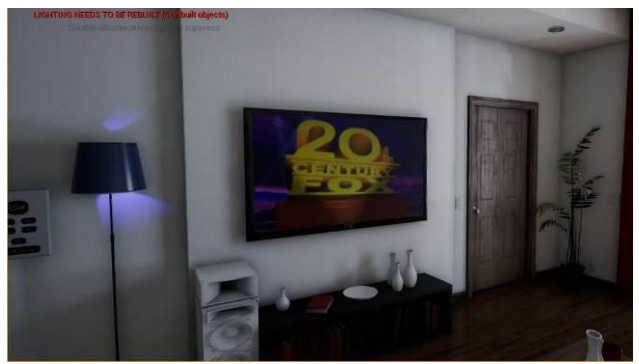

Slika 6. Prikaz scene - "Ambijent bioskop"

### **3.2.3 Programiranje funkcija za scenario: "Romantični ambijent"**

Treći scenario koji je napravnjen kao deo interaktivne arhitektonske vizualizacije pametnog stana jeste "romantični ambijent". Ovaj scenario predstavlja kombinaciju funkcija upotrebljenih za prethodna dva. Dakle, za dobijanje ovog ambijenta, najpre su izmenjeni intenziteti svetla i njihova boja, zatim je podešena animacija roletni i na kraju je dodata muzika.

Svaki od ovih postupaka urađen je na način kao i u prethodnim scenama, samo je bilo potrebno dodatno povezati sve ove funkcije za taster okidanja događaja, što je u ovom slučaju dugme R na tastaturi. Osim toga, dodata muzika je pomoću već navedenih funkcija, *Gate* i *Flip/Flop*, povezana kako sa muzikom za prvi scenario, tako i sa videom teksturom dodatom za potrebe drugog scenarija.

Izgled scenarija koji predstavlja romantični ambijent, prikazan je na sledećoj slici.

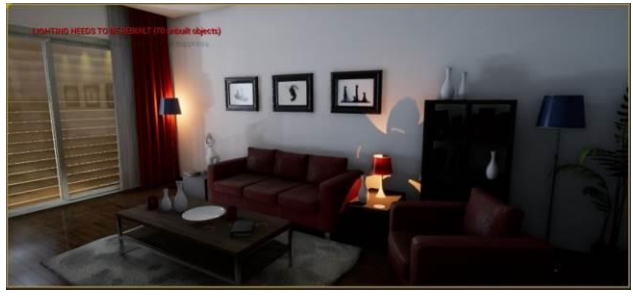

Slika 7. Prikaz scene – "Romantični ambijent"

# **3.3 Kreiranje korisničkog interfejsa**

U ovom radu pod pojmom korisnički interfejs smatra se kreiranje tastera koji omogućavaju upravljanje dobijenom interaktivnom arhitektonskom vizualizacijom. Ono što su bitne odlike korisničkog interfejsa je da bude jasan, koncizan, dosledan, efikasan,...

Vodeći se ovim osobinama, za potrebe interaktivne vizualizacije pametnog stana najpre je kreiran *Main Menu*, koji sadrži opcije *START* i *QUIT*, pomoću kojih korisnik može pokrenuti vizualizaciju ili izaći iz nje.

Osim ovog, kreiran je još jedan korisnički interfejs, koji služi za informisanje korisnika kako da odabere neki od scenarija.

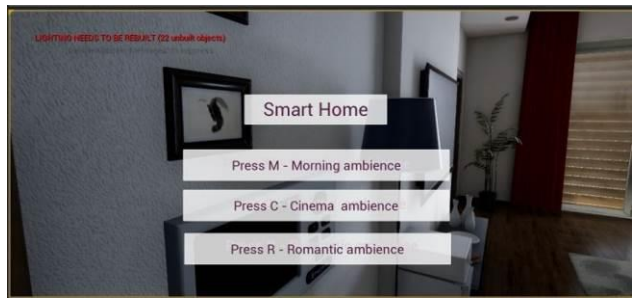

Slika 8. *Korisnički interfejs za odabir scenarija*

# **4. ZAKLJUČAK**

Napretkom tehnologije, čovek unutar digitalnog univerzuma dobija moći da izmesti prostor, ali i vreme. Prateći istoriju i razvoj računarske grafike, arhitekture, ali i načina življenja, jasno je da je interaktivna arhitektonska vizualizacija nešto što se sve više usavršava, ali i teži da postane neophodnost za savremenog čoveka.

Govoreći o načinima vizualizacije i njenom značaju, primećuje se da je sve veća potreba za kreiranjem što realističnije prezentacije 3D prostora. Takođe. Sa razvojem tehnologije, dolazi i do novih načina gradnje, među kojima značajno mesto zauzimaju pametni stanovi.

Kreiranjem ove interaktivne arhitektonske vizualizacije, kroz različite scenarije, pokazano je kako što realističnije predočiti korisniku sve ono što pametni stanovi pružaju. Menjanje osvetljenja, dodavanje muzike, i uopšteno podešavanje ambijenta kroz osmišljene scenarije, jesu metode kojima je kroz ovaj projekat prikazana realistična vizualizacija jednog pametnog stana, što je i predstavljalo cilj samog rada.

Kao rezultat ovog istraživanja dobija se interaktivna vizualizacija, za čije kreiranje su potrebne veštine programiranja, precizno pripremanje scene i pravilno modelovanje i teksturisanje, što su neka od ograničenja ove vrste vizualzicaije. Iako je proces rada drugačiji u odnosu na kreiranje vizualizacije na druge načine, ovakva vrsta simulacije 3D prostora predstavlja jedan potpuno novi doživljaj digitalne realnosti, a *Unreal Engine*, svojim daljim razvojem proširuje mogućnosti korisnicima da još više istražuju virtuelni svet.

# **5. LITERATURA**

- [1] Branko Novaković, "Tajne zanata", [https://tajnezanata.com/branko-novakovic-3d-arhitektonski](https://tajnezanata.com/branko-novakovic-3d-arhitektonski-dizajner/)[dizajner/](https://tajnezanata.com/branko-novakovic-3d-arhitektonski-dizajner/) (pristupljeno u oktobru 2019.)
- [2] Vesna Stojaković, "Foto ili realizam? Fotorealistična arhitektonska vizuelizacija", [https://www.gradnja.rs/foto-ili](https://www.gradnja.rs/foto-ili-realizam-fotorealisticna-arhitektonska-vizuelizacija/)[realizam-fotorealisticna-arhitektonska-vizuelizacija/](https://www.gradnja.rs/foto-ili-realizam-fotorealisticna-arhitektonska-vizuelizacija/) (pristupljeno u oktobru 2019.)
- [3] Jedna mala firma doo/Pametan stan, "Šta je pametan stan", <http://www.pametanstan.rs/> (pristupljeno u oktobru 2019.)
- [4] Jedna mala firma doo/Pametan stan, "Pritiskom jednog tastera..."[, http://www.pametanstan.rs/](http://www.pametanstan.rs/) (pristupljeno u oktobru 2019.)

### **Kratka biografija:**

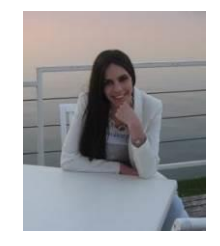

**Bogdana Bojović** rođena je u Podgorici 1996. god. 2014. upisuje Fakultet tehničkih nauka, smer animacija u inženjerstvu i 2018. diplomira i stiče zvanje diplomirani inženjer računarske grafike. Master rad, takođe na Fakultetu tehničkih nauka iz oblasti Digitalnih tehnika, dizajna i produkcije, odbranila je 2019. god. kontak: bogdanabb14@gmail.com